#### **ngVLA Memo No. 59: QAC: Quick Array Combinations with CASA**

Peter Teuben University of Maryland, College Park, MD teuben@astro.umd.edu January 3, 2020

#### **Abstract**

QAC is a simple python layer in CASA, developed to aid in writing scripts for array (single dish and interferometric) combinations and simulations. Although initially developed for TP2VIS, running simulations and comparing with other array combination methods, this package turned out to be useful for array design studies as well. Both ALMA and ngVLA simulations are already supported, but extending to more generic arrays is straightforward. This memo complements ngVLA memo 54, where  $QAC$  V0.3<sup>[1](#page-0-0)</sup> was used for an array design study. QAC is probably less useful for real data, where more CASA flexibility might be needed, but does contain some useful functions that do not depend on the simulation environment.

#### **1 Introduction**

CASA  $(1, 2)$  is a general purpose python interface to radio astronomy software. It handles interferometric as well as single dish data, all the way from ingestion, calibration and imaging to analysis. Most ALMA and VLA data are now routinely processed with CASA using a custom built pipeline. CASA uses object oriented "tools", as well as the more classic python functions, called "tasks" in CASA. One can write very complex procedures this way, and in fact, the ALMA/VLA pipeline is an example of such an interface. The QAC interfaces we discuss in this memo were also designed with a specific goal of testing the combination of single dish and interferometric data. They are also a convenient method to study array design, in this case for the ngVLA. Some results have been published in ngVLA memo 54 [\[3\]](#page-6-2).

The development of QAC started in 2017 with the TP2VIS project [\[4\]](#page-6-3), to provide a more easily programmable interface, orchestrate simulations and provide a reproducable baseline using regressions. It can be obtained from <https://github.com/teuben/QAC> and is also registered in the ASCL as ascl:1908.001.

We first summarize the different methods how CASA can be extended by using your own custom built python code, then how QAC is installed, and a typical usage. We also give a short summary of the API, and publish a benchmark in the Appendix. Given that QAC is available in github, you will likely find updates to QAC (and this memo) in this repository.

Several other efforts have been going on wrapping CASA tasks and tools in a more convenient environments, e.g. casanova<sup>[2](#page-0-1)</sup>, ADMIT<sup>[3](#page-0-2)</sup>, and the calibration and imaging pipelines for ALMA and VLA [4](#page-0-3)

<span id="page-0-0"></span><sup>&</sup>lt;sup>1</sup>this memo describes QAC v0.6 as of December 2019, please update as versions change

<span id="page-0-1"></span><sup>2</sup><https://github.com/kaspervd/casanova>

<span id="page-0-2"></span><sup>3</sup><http://admit.astro.umd.edu/>

<span id="page-0-3"></span> $^4$ Included with CASA via <code>[https://casa.nrao.edu/casa\\_obtaining.shtml](https://casa.nrao.edu/casa_obtaining.shtml)</code>

## **2 Running python code in CASA**

CASA interacts with the user in an interactive python (ipython) session. For most users adding  $C++$ code to CASA is a complex operation, but installing new python interfaces to ease writing CASA scripts is usually fairly straightforward, and nowadays most users are familiar with this language. Several methods (and hybrid between these) exist for CASA:<sup>[5](#page-1-0)</sup>

1. buildmytasks

This is the native CASA method of installing a real CASA task. The CASA Cookbook describes a procedure to install new CASA tasks, but at the same time warns this method may get deprecated. Nonetheless, this so-called "buildmytasks" has been used by other teams, most notably by the Nordic ARC node<sup>[6](#page-1-1)</sup>. This is typically run once inside the directory where your foo.py, foo.xml, and other material is present, after which the code, and documentation, gets installed at the right place inside the CASA tree. Users can then run this task with the CASA command

foo(1,'b',[1,2,3])

Note that in this example foo() is now a true CASA task, with its default / inp / go / tget / tput interface.

2. import foo

The traditional way a user includes software to a python based system would be the python import command. This is fine for stable software, and can be installed with python's setuptools in CASA. In the future CASA6 one should be able to use virtualenv to test out software like this without the need to write into CASA's personal space. One can also consider the use of using \$PYTHONPATH to point to the directory where foo.py is present, but this method can easily conflict with other installation methods (in fact, is strongly discouraged in a CASA environment).

foo.bar(1,'b',[1,2,3])

In this, and all following examples below,  $foo()$  is just a python function, not a CASA task.

3. execfile('foo.py')

Will execute the code, after which an API is available (note this will not work in python3 anymore). This is the method we used in QAC. Notice that no command line parameters can be passed into the code. The code, and variables, defined through execfile() are immediately available in the CASA session.

foo\_bar(1,'b',[1,2,3])

Incidentally, if these are combined and only one script needs to be executed and then analyzed outside of CASA, a very efficient way it to use could be to call casa from the command line, e.g. directly from bash (or via a Makefile):

<span id="page-1-0"></span><sup>5</sup> some of these methods are expected to become more common in CASA6

<span id="page-1-1"></span><sup>6</sup><https://www.oso.nordic-alma.se/software-tools.php>

% casa --nogui -c foo.py a=1 b='"b"' c='[1,2,3]' > foo.log  $2k>1$ 

The overhead of setting up CASA before this script really starts work varies a lot depending on cashing and what's in the casa init files, but can be anywhere from 5 to 20 seconds. If many of these scripts are to be run, and each only takes a short time, the overhead will be too large, and alternative method will need to be employed (see below).

4. run foo.py p1 p2 p3

Since CASA is essentially an ipython shell, the ipython run command can be used to execute a script, including conveniently parsing "command line arguments". This will need a parser for p1=sys.argv[1], p2=sys.argv[2], etc. note this is an ipython interface, not python, though it's similar to running in the unix shell python foo.py p1 p2 p3, but note this is different from the CASA method where local python variables can directly be set via the commandline without the need for a parser.

run foo.py 1 'b' [1,2,3]

5.  $\frac{9}{2}$ run -m foo

Runs the foo module (from sys.path). In the current CASA manipulating sys.path is not recommended, the arguments similar to those of not using \$PYTHONPATH

Miles Lucas made his summer-2018 toolkit Radio Imaging Combination Analysis (RIKA) available[7](#page-2-0) . He uses the 4th (run) method. In QAC we decided to use the 3rd (execfile) method.

#### **2.1 Installing QAC**

QAC needs CASA to be installed, and the user can opt either to install a version of CASA from within QAC, or assume a version of CASA that is present on the system, i.e. there is a existing command called "casa". Since CASA startup can be controlled by ˜/.casa/init.py we choose this file to execfile the correct startup script, aptly named casa.init.py in the QAC distribution:

**execfile**(os.environ['HOME'] + '/.casa/QAC/casa.init.py')

in this example QAC was installed inside the ˜/.casa directory (or as a symlink to another location).

In our casa.init.py you will find a few examples of common packages loaded by CASA in casa.init.py.

#### **3 Design Issues**

QAC needs to be lightweight, and easy to install,

- Easy to install, ideally a one liner
- Easy to pass parameters into functions of scripts
- Consistent naming convention of functions and parameters

<span id="page-2-0"></span><sup>7</sup><https://gitlab.com/mileslucas/RICA>

- Procedural. Although python has great support for a object oriented programming style, and plenty is used under the hood in CASA, for this simple interface a simple procedural path was chosen.
- clean vs. tclean. Although clean is formally not supported anymore, occasionally the two are compared, and this gives that option. See qac\_clean1(t=False) to run the old clean.
- QAC works similar to CASA's simobserve, where all the work is done inside a designated directory. This is different from the CASA philosophy where users have more fine grained control over directories and filenames.

The use of a script with parameters is very useful for re-use, especially if the script also defines defaults. A drawback of the execfile approach is the lack to change these parameters. Add to this that execfile is not supported in python3, is a no-brainer not to use it, or at least switch to "run". There is another important difference, as was remarked before: execfile() causes code and variables to be shared (potentially overwritten), whereas run is the more pythonic approach, like import.

#### **4 Example**

A typical command line usage would be

% casa  $\nu$ -nogui -c myscript.py scale=2.0 nants=46 niter=' $[0,1000,10000]$ '

#### **5 Scripts**

A typical simulation script might look as follows.

```
qac_ptr(phasecenter,"test123.ptg")
qac_vla("test123","skymodel.fits", 4096, 0.01,ptg="test123.ptg",phasecenter=
   → phasecenter)
```
qac\_clean1("test123/clean1",phasecenter=phasecenter)

#### **6 Timing and Regression**

Because QAC deal almost exclusively with image type data, a regression test can be invoked automatically with the statistics report, if a regression string is given, viz.

```
r = "0.0038324084555372423<sub>□</sub>0.021439742878458009<sub>□</sub>-0.048513446003198624<sub>□</sub>,→ 0.41929447650909424␣383.60327838373536"
qac_stats(test+'/clean/tpint.image')
qac_stats(test+'/clean/tpint_4.tweak.image', r)
qac stats(test+'/clean/tpint 4.tweak.image', r, eps=1e-6)
```
where in the first instance only the statistics are reported, the second instance will also flag any deviations from the expected string. The numbers represent the mean, std, min, max and total flux of the image. The last example regresses these values within a relative accuracy of eps.

For measurement set data it will use statistics on the amplitudes, but the flux is reported at 0 (which technically is correct for most interferometers).

#### **7 Benchmarks**

In QAC/test the command "make bench" will activate a benchmark, which should last about 2-3 mins. It uses a subset of the M100 casaguide data, but due to a variety of CASA problems, we don't expect the regression to be accurate until we release QAC V1.0.

#### **8 API**

Here we list the most important functions available in QAC, without further details except for arguably descriptive parameter names and defaults. The full and updated documentation can be seen online on <https://github.com/teuben/QAC/blob/master/docs/qac.md>.

```
## Adminstrativia
 qac_argv(sysargv)
 qac_begin(label='QAC', log=True, plot=False)
 qac_end()
 qac_log(message, verbose=True)
 qac_project(projectdir, chdir=False)
 qac_version()
## Simulation routines
 qac_vla(project, skymodel, imsize, pixel, phasecenter, freq, cfg, ptg, noise)
 qac alma(project, skymodel, imsize, pixel, phasecenter, freq, cycle, cfg, ptg)
 qac carma(project, skymodel, imsize, pixel, phasecenter, cfg, ptg, times)
 qac_noise(noise, *args, **kwargs)
 qac_clean1(project, ms, imsize, pixel, niter, weighting, startmodel, phasecenter,
    \rightarrow t, do concat, **kwargs)
```
qac clean(project, tpms, mslist, imsize, pixel, weighting, startmodel, → phasecenter, niter, do concat, do int, do cleanup, \*\*kwargs)

qac tp otf(project, skymodel, dish, label, freq, template)

qac\_smooth(project, skymodel, label, niteridx)

qac\_tp\_vis(project, imagename, ptg, pixel, niter, phasecenter, rms, maxuv, nvgrp, *,*→ fix, deconv, \*\*kwargs)

```
qac_tweak(project, name = "dirtymap", niter = [0], **kwargs)
qac_vp(vp=False, schwab=False)
qac_tpdish(name, size=None)
qac feather(project, highres, lowres, label, niteridx, name="dirtymap")
qac_ssc(project, highres, lowres)
```

```
## Analysis and Plotting routines
 qac_stats(image, test=None, eps=None, box=None, pb=None, pbcut=0.8, edge=False)
 qac_beam(im, normalized=True, chan=-1, plot=None)
 qac_phasecenter(im)
 qac_ptg(ptg, ptgfile=None)
 qtp im ptg(phasecenter, imsize, pixel, grid, im=[], rect=False, outfile=None)
 qac_ms_ptg(msfile, outfile=None, uniq=True):
 qac_summary(tp, ms=None, source=None, line=False)
 qac_math(outfile, infile1, oper, infile2)
 qac mom(imcube, chan rms, pb=None, pbcut=0.3, rms=None)
 qac_plot(image, channel=0, box=None, range=None, mode=0, title=None, plot=None)
 qac flux(image, box=None, dv=1.0, plot='qac flux.png')
 qac niter flux(dirname, box=None, flux=True, plot=None)
 qac fidelity(model, image, figure mode=5, diffim=None, absdiffim=None, fidelityim
    \rightarrow =None, absmodelim=None, interactive=False)
 qac_psd(image, plot='qac_psd.png', fit=False, pixel_s=None)
 qac_line(im)
 qac_fits(image,outfile=None,overwrite=True)
```
6

qac\_ds9(image, cleanup=False)

## **9 Pros and Cons**

As was outlined above, using QAC should result in shorter and simpler scripts, but can easily orchestrate large sets of simulations from the commandline or inside another python script. However, users would have to install QAC and learn to use this interface. With the complexity of CASA this is another hurdle. Also, we found CASA bugs that show up in QAC can be harder to explain to the CASA developers. Certainly giving a code example using QAC is not an accepted practice. Finally, QAC is great for simulations, but does not always expose all the rich parameters that full CASA tasks have.

### **10 Future**

CASA is a development project, with frequent updates. The next release (V6) will have a major overhaul how python and the C++ libraries are integrated, and this will likely have some effect how QAC is installed, although less on its API. Ideally we like to switch to the import or run method once the CASA imports are standardized. I expect QAC will avoid software rot and adopt the new style. Look out for QAC V2.0

**Acknowledgements:** Jordan Turner and Sara Negussie have been patient contributers and users. Part of QAC was developed under the ALMA development study "TP2VIS" (PI: Jin Koda) and the "ngVLA" array combination study (ngVLA memo 54).

## **References**

- <span id="page-6-0"></span>[1] J. P. McMullin, B. Waters, D. Schiebel, W. Young, and K. Golap. CASA Architecture and Applications. In R. A. Shaw, F. Hill, and D. J. Bell, editors, *Astronomical Data Analysis Software and Systems XVI*, volume 376 of *Astronomical Society of the Pacific Conference Series*, page 127, October 2007.
- <span id="page-6-1"></span>[2] B. Emonts. CASA Architecture and Applications. In P. J. Teuben, M. W. Pound, B. Thomas, and E. M. Warner, editors, *Astronomical Data Analysis Software and Systems XXVIII*, volume 376 of *Astronomical Society of the Pacific Conference Series*, page 127, October 2019.
- <span id="page-6-2"></span>[3] Jordan Turner, Peter Teuben, and Daniel Dale. Short Spacing Issues for Mapping Extended Emission: Milky Way Case Study. Technical Report 54, Jan 2019.
- <span id="page-6-3"></span>[4] Jin Koda, Peter Teuben, Tsuyoshi Sawada, Adele Plunkett, and Ed Fomalont. Total Power Map to Visibilities (TP2VIS): Joint Deconvolution of ALMA 12m, 7m, and Total Power Array Data. *Publications of the Astronomical Society of the Pacific*, 131(999):054505, May 2019.

# **Appendix A: Sample Code**

To run a large suite of simulations, it can be very useful to call CASA from the Unix command line, and loop over many parameters, or organize them in a Makefile (see e.g. QAC/test/Makefile). For example:

```
casa --nogui -c vla1.py pixel m=0.05 niter='[0,5000,15000]' dish=45 pdir='"exp102
   ,→ "'
```
As one of the products of the "tp2vis" ALMA development study ([\[4\]](#page-6-3)) we continued the development of the QAC toolkit that simplifies writing some of these complex scripts. It also allow us to use a different combination method (feather, tp2vis, ssc etc.) with minimal changes to the simulations scripts.

As an example, consider the simplenoise procedure<sup>[8](#page-7-0)</sup> to add a given noise to a simulation. Here is the example calling qac vla() twice, in the end generating a Measurement Set with the correct 1 mJy/beam noise:

```
rms = 0.002 # request 2 mJy/beam RMS noise (NA)
ms1 = qac_vla(pdir,model, noise=-rms) # noise<0 triggers it to compute the rms
sn0 = qac_noise(noise,pdir+'/noise', ms1) # get scaling factor from rms in ms1
ms2 = qac_vla(pdir,model, noise=sn0) # MS that with correct "rms" in Jy/beam
```
In the first Measurement Set a noise level is computed for a fixed 1 Jy noise per visiblity on a zero model. The noise in the resulting dirty map, computed in  $qac-noise()$ , is then the scaling factor (sn0 that needs to be applied to get the correct requested noise level in the second Measurement Set.

<span id="page-7-0"></span><sup>8</sup>See simulator.setnoise

# **Appendix B: Sample Simulation**

<span id="page-8-0"></span>Here we show how Figure [1](#page-8-0) was made. Using a complex molecular cloud structure, what is the fidelity of the combined image when a single dish measurement was feathered into the interferometric array data

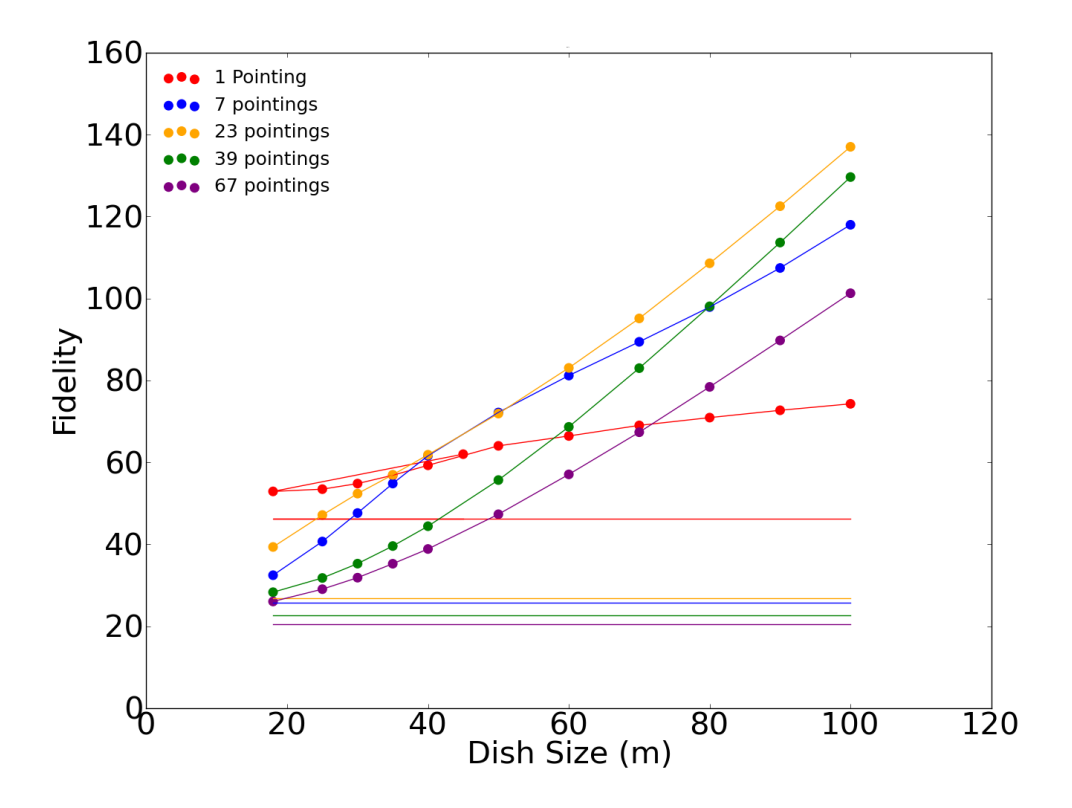

Figure 1: Fidelity (higher is better) of feathering the single dish image of given Dish Size with the simulated ngVLA array.

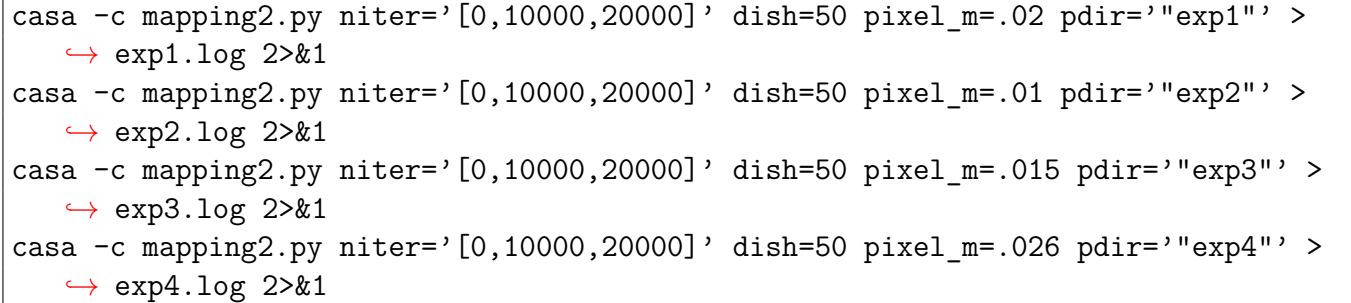

# **Appendix C: Installing QAC**

Here is a step-by-step example of installing QAC, but assuming CASA has been installed before. The file QAC/docs/install.md contains an example how to install CASA within QAC, and in the directory QAC/casa/ several examples exist how to install CASA plugins from other groups (e.g. SD2VIS, SDINT, TP2VIS, au)

```
git clone https://github.com/teuben/QAC
cd QAC
make install
casa
```
you should now see (amongst) in the screen logs:

```
QAC: Root /home/teuben/.casa/QAC
QAC: Load src/qac.py
QAC: Load src/ssc.py
QAC: Load src/plot.py
QAC: Load contrib/tp2vis.py
QAC: Skip distribute/tp2vis.py
QAC: Skip tp2vis/tp2vis.py
QAC: qac: version 14-mar-2019
qac_root: /home/teuben/.casa/QAC
casa:5.4.1-32
data:/home/teuben/QAC/casa/casa-release-5.4.1-32.el7/data
```
notice that only the experimental contrib/tp2vis is loaded here. To activate the formal public release of tp2vis, the following step are needed:

**cd** QAC make tp2vis casa

and now you should see that distribute/tp2vis.py is loaded. if you are a developer, you can also load the latest developers release via QAC:

**cd** QAC make dev casa

These versions are clumsily maintained via a symlink to the existing .git repos. Break the symlink by removing the version which you don't want to see:

**cd** QAC rm distribute rm tp2vis

# **Appendix D: Benchmark**

It is very useful to have a quick demonstration of the QAC software, and at the same time serve as a benchmark to see how fast you current machine measures. The following example also provides a regression test, although it should be noted within CASA they often will vary in small values.

The standard benchmark should take about 2-3 minutes to finish and produce about 300MB of data in the QAC/test/bench/ directory. The bench.log

```
cd QAC
make data tp2vis
make bench
```
and you should now see something like this: [9](#page-10-0)

```
running bench.py ...
time casa --nogui -c bench.py > bench.log 2>&1
tail -4 bench.log
QAC_STATS: bench/clean/tpint_2.tweak.image 0.003761955025079131 0.021406407411194268
  -0.047620095312595367 0.41968712210655212 375.9275617537877 FAILED regression
                                           0.0038472646829610813 0.021499494640955678
  -0.047635149210691452 0.4208904504776001 384.45247992991648 EXPECTED
840.24user 20.54system 2:33.76elapsed 559%CPU (0avgtext+0avgdata 1021020maxresident)k
61416inputs+3457328outputs (261major+644633minor)pagefaults 0swaps
```
<span id="page-10-0"></span><sup>&</sup>lt;sup>9</sup>ignore "FAILED regression" until QAC is at version 1.0

#### **Appendix E: Data Naming Conventions**

Although the user is free to choose a naming convention, there is some structure imposed on certain QAC commands. As a result of using tclean() the extensions are also often normalized (i.e. not needed)

The typical order is first running tp2vis, then optionally running a qac\_clean1, creating the clean0 hierarchy. Then gac\_clean in a Joint Deconvolution, creating the clean1 hierarchy. Once INT and TPINT images have been produced, feather images can be created via qac feather etc. This includes multiple iterations if the niter keyword was given as a python list of niter values, e.g. niter=' $[0,10000,20000]$  $[0,10000,20000]$  $[0,10000,20000]$ '. $^{10}$ 

```
M100/
```

```
tp.ms \qquad # default name of qac_tp_vis()
clean0/dirtymap.model # default name of qac clean1()
      dirtymap.image
      dirtymap.image.pbcor
      dirtymap.psf
      dirtymap.pb
      dirtymap_2.image
      dirtymap_2.image.pbcor
clean1/int.image.pbcor # default names in qac clean()
      int_2.image.pbcor
      tpint.image.pbcor
      tpint.image.psf
      tpint.image.pb
      otf.image # see qac tp otf
      otf.image.pbcor
      feather.image \qquad # see qac feather()
      feather_2.image.pbcor
      skymodel.smooth.image
```
<span id="page-11-0"></span> $10$ this is one of the QAC features. Not to be confused with the major and minor cycles of clean, this uses the last model as startmodel in the next entry for the niter list. Thus it runs tclean 3 times in this example.